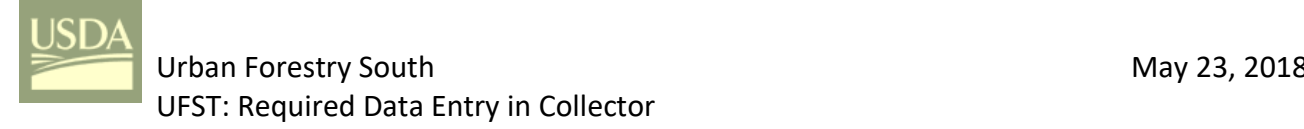

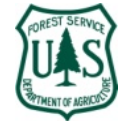

## *<sup>1</sup> Overview*

- *<sup>2</sup>* All feature layer attributes in either an *ArcMap Map Document* or an *ArcGIS Pro Project* that are published to *<sup>3</sup> ArcGIS Online* (AGOL) as a hosted feature layer for "required entry" (*Allow NULLS = No*) should require a user *<sup>4</sup>* selection (i.e. from a drop-down) or entry in *Collector*. However, current versions of *ArcMap* and *ArcGIS Pro* do
	- *<sup>5</sup>* not properly publish this "required" property. The *ArcCatalog* and *AGOL* workflow (i.e. steps) to correct this
- publishing error are discussed in this document[1](#page-0-0) *<sup>6</sup>* .

## *<sup>7</sup> UFST Attribute Properties for Required Entry*

*<sup>8</sup>* In *ArcCatalog*, an attributes *Allow NULL Values*

- *9* **property can be set for each attribute as needed for**
- *<sup>10</sup>* "required entry" in *Collector*. The standard UFST
- *<sup>11</sup>* attributes (*PublicTree*, *Species*, *DBH*, *TreePart*,
- In this document, the following are synonymous: *attribute* and *field*
	- *editable* equates to and *Read-Only = No*
	- *required* equates to *Allow*  $N_{\text{E}}$  *Values* = **No**

In *ArcGIS Pro*, the menu symbol is

*<sup>12</sup> FEMAGuide*, *Failure\_LOF*, *Impact\_LOI*, *Conseq\_COFI*, *Mitigation*, *PreStormDefect*, *Hangers, and StumpLength*) are *<sup>13</sup>* all set as required and editable *Allow NULL Values = No* and *Read-Only = No* respectfully).

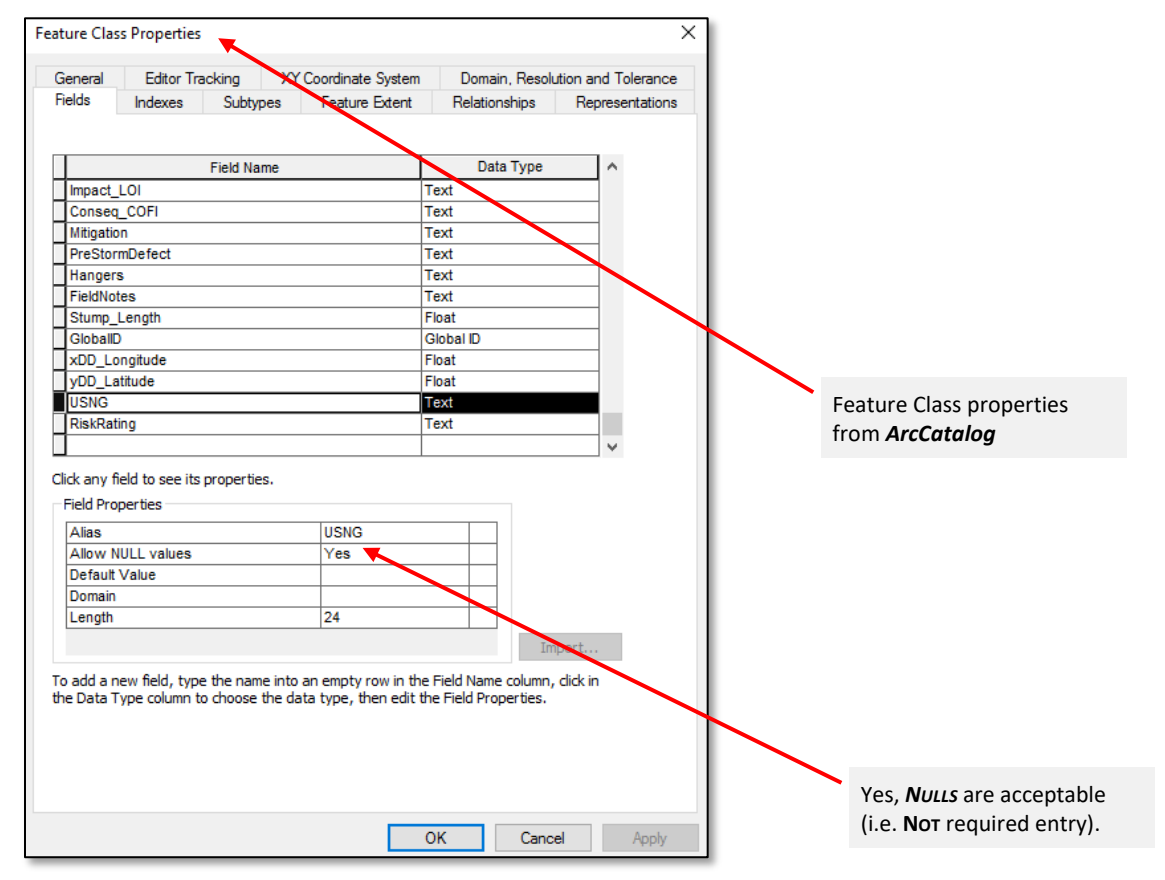

*14*

Figure 1: ArcCatalog – Feature Class Properties Dialog

<span id="page-0-0"></span>*<sup>16</sup>* In this example the *USNG* attribute (needed for post-processing) has been set as *Allow NULL Values = YES*; *<sup>17</sup>* that is, **NOT** required.

@UFS\_CUIF \* LEAVESOFCHANGEWEEKLY.ORG

<sup>&</sup>lt;sup>1</sup> Based on the original work by Carl Beyerhelm, Circle-5 GeoServices, LLC[, circle5geo@gmail.com,](mailto:circle5geo@gmail.com) 928.607.3517 (Retired USDA FS), May 2018

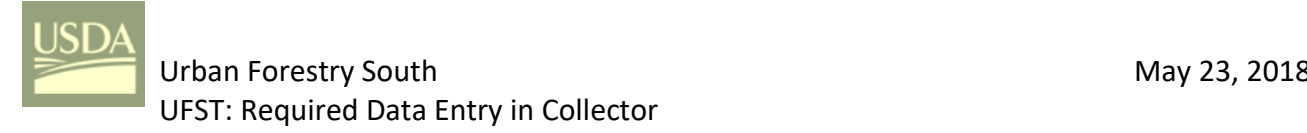

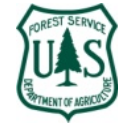

*<sup>18</sup> ArcGIS Online Service Definition - URL (/ADMIN Instructions)*

*<sup>19</sup>* After publishing to *ArcGIS Online* (AGOL), open the layer definition from the hosted feature layer details *<sup>20</sup>* page and the layer *Service URL* link.

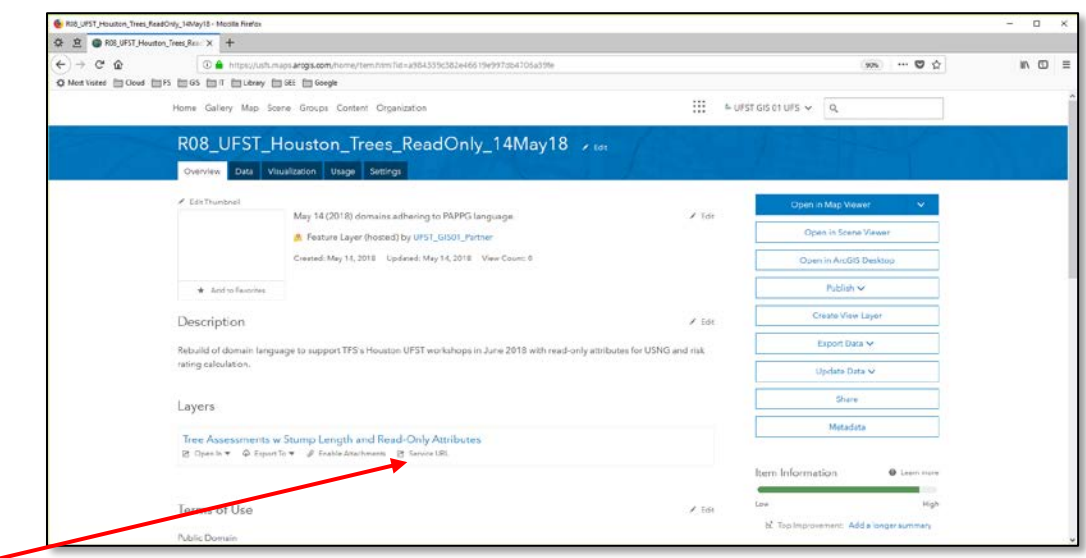

# *21 Service URL* link

*<sup>25</sup>* e.g.

*22* Figure 5: Service URL Link on Details Page

*<sup>23</sup>* When the URL opens, change the URL in your browser by adding **/ADMIN** between **/REST** and **/SERVICES** to *<sup>24</sup>* enable updating for required fields and to review *Read-Only* status.

*<sup>26</sup>* https://services1.arcgis.com/gGHDlz6USftL5Pau/arcgis**/rest/ADMIN/services**/R08\_UFST\_Houston\_Trees\_ReadOnly\_14May18/FeatureServer/0

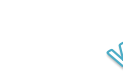

@UFS\_CUIF \* LEAVESOFCHANGEWEEKLY.ORG

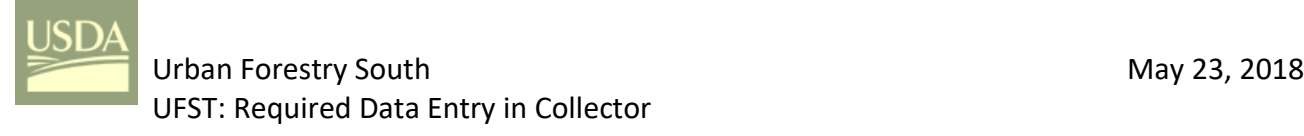

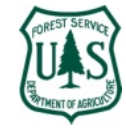

- *<sup>27</sup>* The service definition for the feature layer at *AGOL* indicates which attributes have been set to "required"
- *<sup>28</sup> nullable:false* (i.e. *Allow NULL Values = No*). Templates, listed below the *Fields* list, are created for all
- *<sup>29</sup>* attributes that have domains.

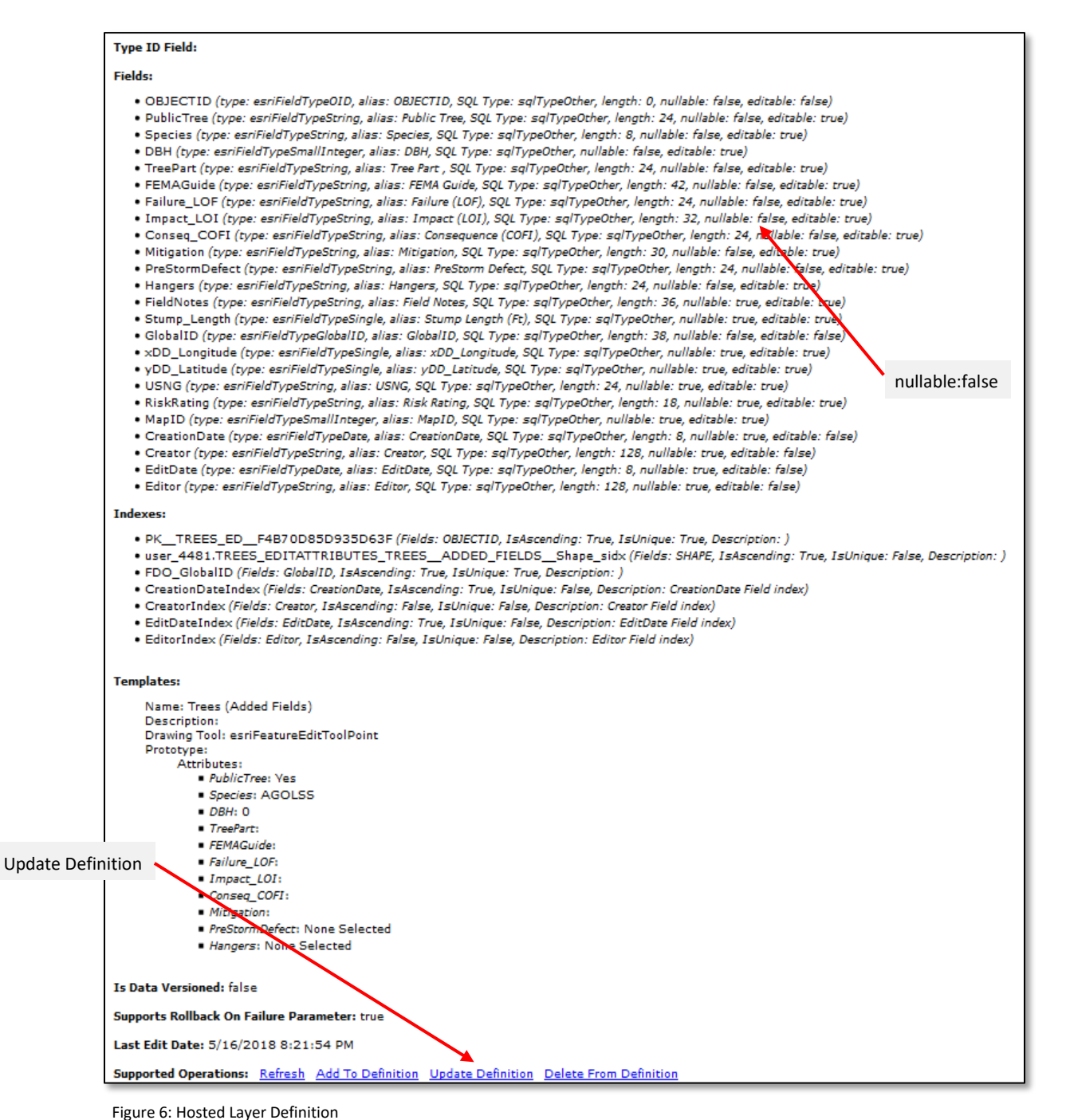

*30*

*<sup>32</sup>* Click on the *Update Definition* link at the bottom of the page to allowing editing of required fields.

**Dudley R. Hartel Page: 3** Page: 3 Science Delivery/Technology Coordinator 706-410-5568 cell x [DHARTEL@FS.FED.US](mailto:dhartel@fs.fed.us)

@UFS\_CUIF \* LEAVESOFCHANGEWEEKLY.ORG

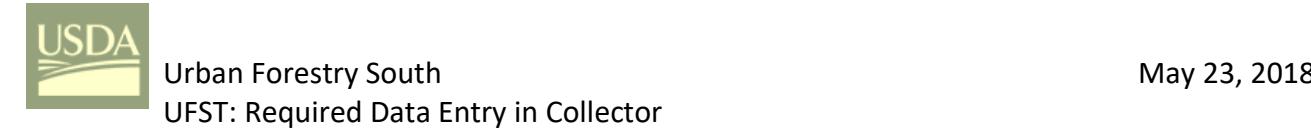

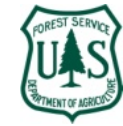

*<sup>33</sup>* While in *Definition Update*, set required fields to **NULL** *and update the layer definition*.

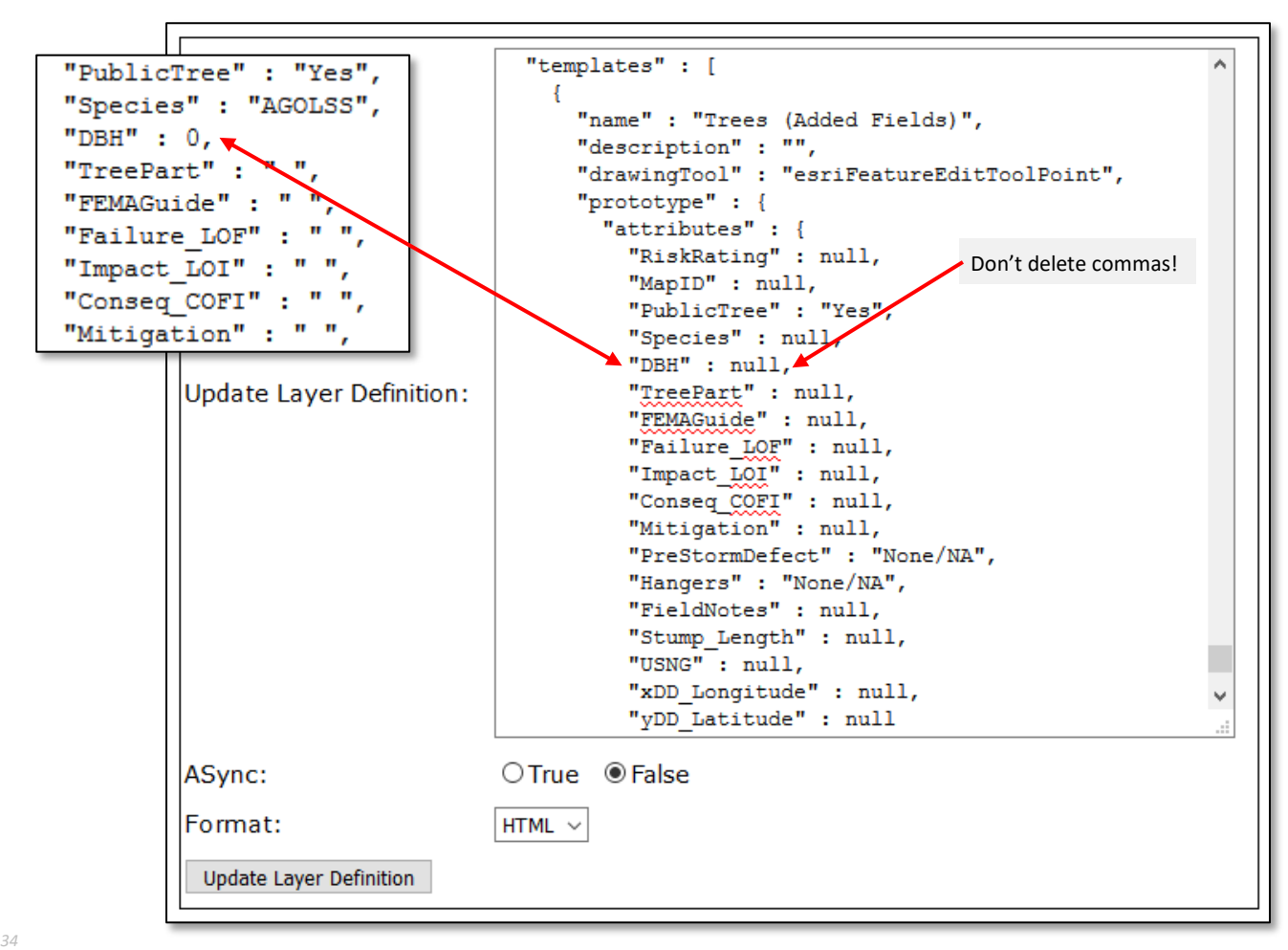

*35* Figure 7: Hosted Layer Definition – Required Fields after Changes

*<sup>36</sup>* Critical updates are to replace "DBH" : 0 with "DBH" : null, and "Species" : "AGOLSS" and all attributes *<sup>37</sup>* with " " to null so that the required fields will function correctly. *PublicTree*, *PreStormDefect*, and *<sup>38</sup> Hangers* will usually have a default.

### **What exactly is this doing?**

The AGOL publication process does not properly configure required fields.

For fields that have not been assigned a default value, the publication process adds a " " (i.e. blank string) for text fields and a 0 (i.e. zero) for numeric fields.

Default values in the feature definition, whether they are desired (like "PublicTree" : "Yes") or the blank string or zero satisfy the "required" criteria and users are able to open the data form (in *Collector*) and save the form without entering **ANY** data! Not the desired result.

Placing the **NULL** after every required field in the definition will create a data form in *Collector* that **WILL** require an actual drop-down selection or entry before the tree (i.e. point feature) can be saved.

The symbol **1** on Android devices and the word Required on iOS devices *and* a blank field (except for attributes with an assigned default value) indicates that the field has been properly configured in *Collector*.

Dudley R. Hartel Page: 4 Science Delivery/Technology Coordinator 706-410-5568 cell x [DHARTEL@FS.FED.US](mailto:dhartel@fs.fed.us)

@UFS\_CUIF \* LEAVESOFCHANGEWEEKLY.ORG

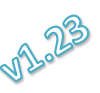

C:\USERS\DHARTEL\DOCUMENTS\UFST\UFST AGOL\UFST MANUALS AND INSTRUCTIONS\20180522\_UFST CORRRECTING REQUIRED ATTRIBUTE SETTINGS (23MAY18).DOCX

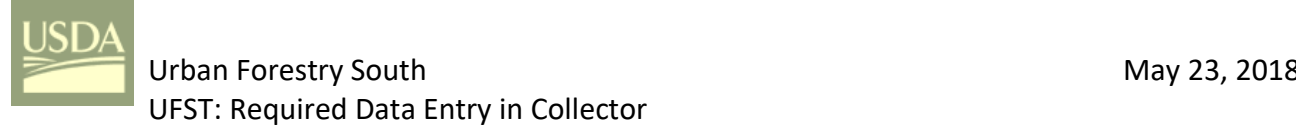

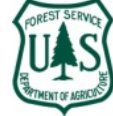

 Before saving your definition changes, set the keyword *lastEditDate* to " " (you'll find it near the top of the definition code). Replace any number (e.g. 1527086417129) that appears after the colon (:) with " ".

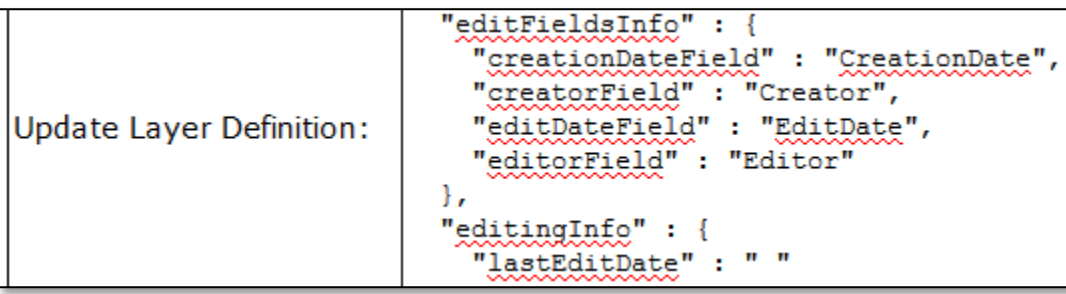

Figure 8: Hosted Layer Definition – lastEditDate Changed

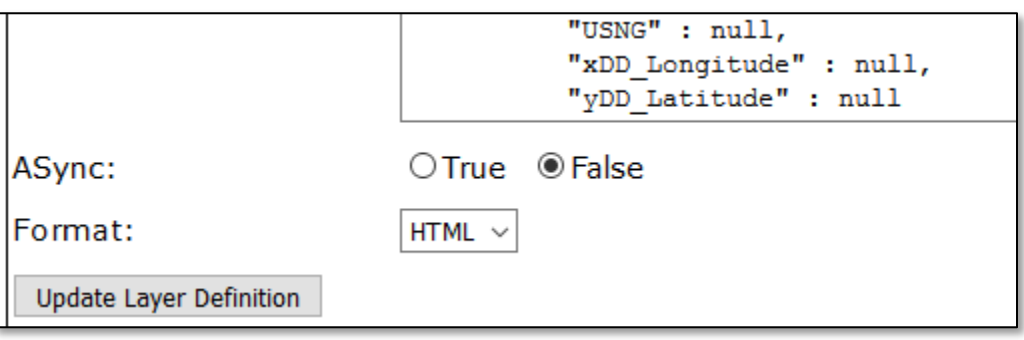

Figure 9: Hosted Layer Definition – Update Layer Definition Button (i.e. Save Changes)

- **CTRL-F** can be used to search for *Templates* and *lastEditDate* while in *Update Definition*.
- After changing the last edit date, click on the *Update Layer Definition* link at the bottom of the page. Watch for error messages (in red) just below the *Update Layer Definition* link; typically you have probably inadvertently deleted a comma (,) after the **NULL** entry.
- When you open the web map in *Collector*, the "required" characteristics should function as desired.
- See Carl Beyerhelm's *EnforceRequiredFields\_CollectorForArcGIS (Highlight).pdf* for the complete definition update process if you are not familiar with it.

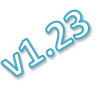

**Dudley R. Hartel Page: 5 Page: 5** Science Delivery/Technology Coordinator 706-410-5568 cell x [DHARTEL@FS.FED.US](mailto:dhartel@fs.fed.us)

@UFS\_CUIF \* LEAVESOFCHANGEWEEKLY.ORG

C:\USERS\DHARTEL\DOCUMENTS\UFST\UFST AGOL\UFST MANUALS AND INSTRUCTIONS\20180522\_UFST CORRRECTING REQUIRED ATTRIBUTE SETTINGS (23MAY18).DOCX